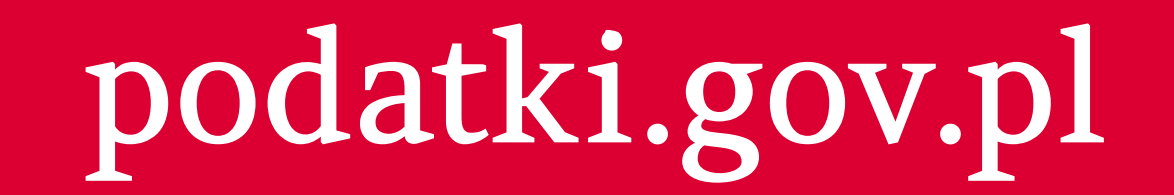

## **Jak przekazać**

## **podatku**

**na rzecz organizacji pożytku publicznego (OPP)**

**W serwisie** podatki.gov.pl **wybierz Twój e-PIT**

**Na głównym ekranie zobaczysz informację o OPP** 

## **Wpisz swoje dane:**

- **1 PESEL (albo: NIP i datę urodzenia)**
- **2 kwotę przychodu z deklaracji za rok 2017**
- **3 kwotę przychodu z jednej z informacji od pracodawców (np. PIT-11) za rok 2018**
- **lub użyj profilu zaufanego**

**Zaakceptuj i wyślij zeznanie**

**Jeśli robisz to po raz pierwszy:**

**wybierz z listy numer KRS**

**Usługa Twój e-PIT automatycznie wskazuje tę OPP, która w ubiegłym roku otrzymała od Ciebie 1% podatku. Wskazuje też cel szczegółowy i automatycznie zaznacza zgodę na przekazanie wybranej OPP informacji o 1%, według informacji z ubiegłego roku. Możesz edytować te dane.** 

- **tej OPP, której chcesz przekazać 1% podatku**
- **wskaż cel szczegółowy (jeśli chcesz)**
- **zaznacz zgodę (jeśli chcesz) na przekazanie OPP informacji o 1% podatku**
- **"Zmieniam organizację"**
- **wybierz z wykazu OPP numer KRS organizacji, której chcesz przekazać 1%**
- **wskaż cel szczegółowy (jeśli chcesz)**
- **zatwierdź tę zmianę**

## **Twój e-PIT wylicza kwotę 1% podatku na podstawie aktualnych danych.**

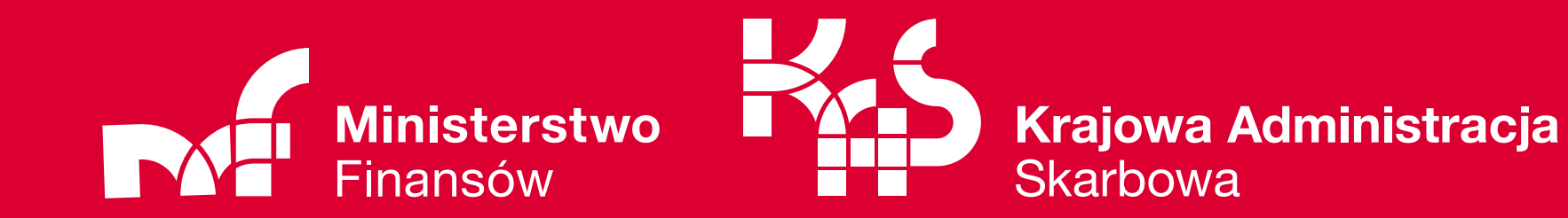

**Jeśli chcesz zmienić OPP:**

**wybierz opcję** 

**Jeśli chcesz zmienić tylko cel szczegółowy:**

**wybierz opcję** 

- **"Zmieniam organizację"**
- **nie zmieniając numeru KRS, edytuj informację o celu szczegółowym**
- **zatwierdź tę zmianę**

**2**

**1**

**3**